Das Modul Behandlungssimulation 3D dient der Planung kieferorthopädisch-kieferchirurgischer Kombinationsbehandlungen. Es kann unter Verwendung von Malokklusionsscan und FRS für Zwecke der initialen Fallbesprechung zwischen Patient, Kieferorthopäde und Chirurg (z.B. im Rahmen einer Dysgnathie-Sprechstunde) ebenso genutzt werden wie für die präzise Planung von Segment-Osteotomien während des eigentlichen chirurgischen Eingriffs unter Verwendung von Volumendaten (CT, DVT) und zugehörigem Intraoraloder Modellscan. Die während der OP einzustellenden Kieferrelationen können als Einzelbefunde exportiert und im Modul Waefer Creation für die Konstruktion der chirurgischen Splinte verwendet werden.

# **Arbeitsablauf**

- 1. Daten im Modul Sim3D Register kombinieren
- 2. Behandlungsplan auf Zeitleiste erstellen
- 3. Weichteilverformung für Behandlungsziel simulieren
- 4. Behandlungsziel für die Splintplanung exportieren

# **Moduloberfläche**

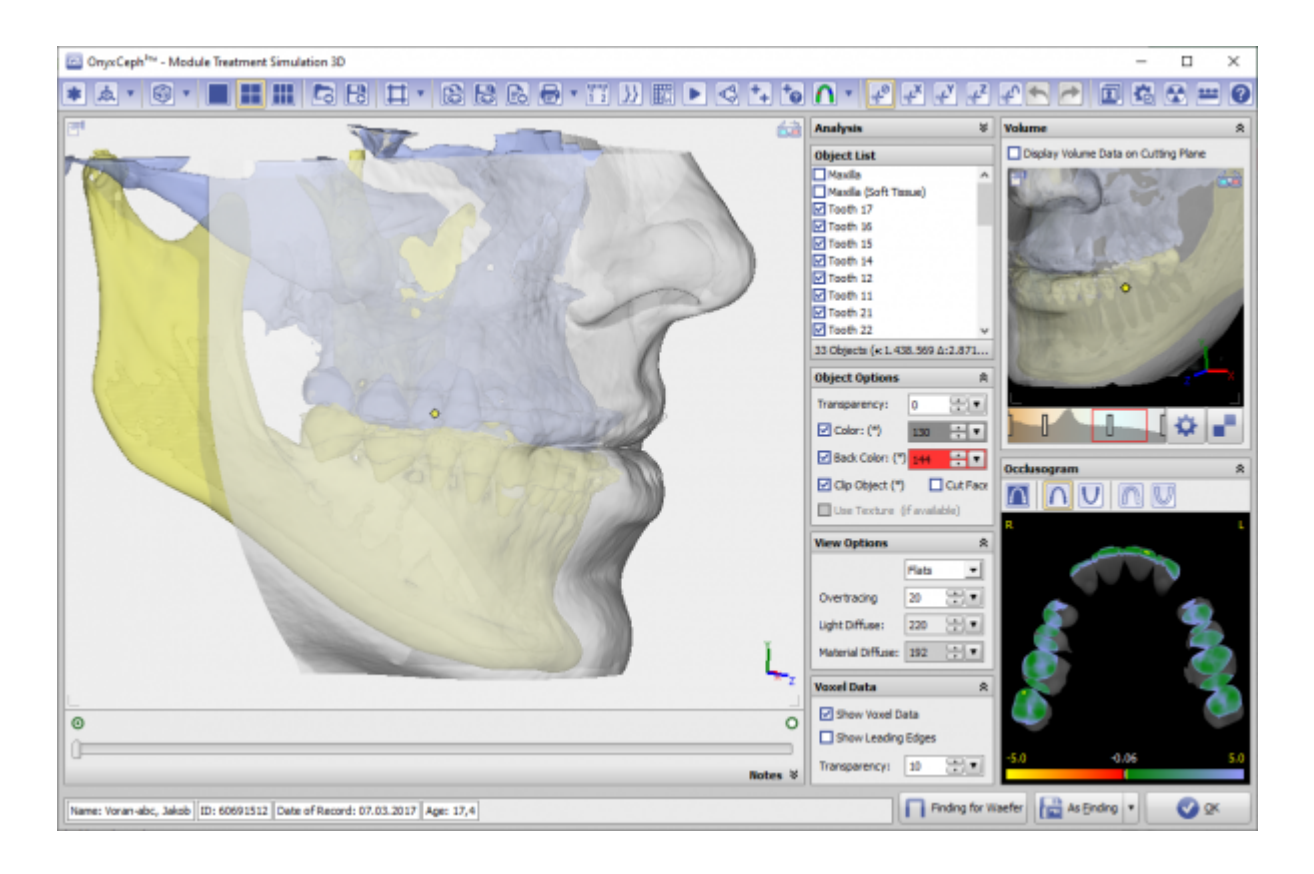

## **Detailliertes Vorgehen:**

#### **Sim3D Register**

- 1. Segmentiertes Modell im Modul Sim3D Register mit weiteren Daten (FRS/Volumendaten) kombinieren
- 2. ggf. Knochenobjekt in Oberkiefer und Unterkiefer zerteilen (Werkzeuge im Panel Objektmodifikation)
- 3. Objekte als Maxilla, Mandibula und Weichteil definieren
- 4. Die importierten Daten am Zahnmodell ausrichten
- 5. Dazu Registrierungspunkte auf Volumendaten und Zahnmodell setzen und "Ausrichten" drücken
- 6. für Knochenobjekte aus Volumendaten nach der groben Ausrichtung die "Ausrichtung optimieren"
- 7. Fehlende Objekte (Panel Befundstatus) mit Dummyobjekten ersetzen
- 8. Kiefergelenksachse setzen
- 9. Kombinierten Befund speichern

### **Sim 3D**

- 1. Auf der Zeitleiste mit Rechtsklick Planungsmenu öffnen
- 2. Auf der Zeitleiste Knochensegmentierungen planen
- 3. Schnittebene mit Rechtsklick auf Knochenobjekte setzen
- 4. Schnittebene mit Navigatoren bewegen
- 5. Auf der Zeitleiste (orthopädische oder chirurgische) Behandlungsschritte einfügen
- 6. Planungsbewegungen mit Navigatoren durchführen
- 7. Zahnbewegungstabelle und Messpunkttabelle in oberer Werkzeugleiste
- 8. Okklusionsfindung über Taste "Okklusionen vorschlagen"
- 9. Freies Rotationszenrum für Objektbewegungen mit Shift+Rechtsklick setzen (Blauer Punkt)
- 10. optional Weichteilsimulation für Verformungsvorschau berechnen (obere Werkzeugleiste → "Play" Taste)
- 11. Zahnmodelle zur Herstellung eines chirurgischen Splintes im Modul Waefer3D exportieren
- 12. Druckdaten pro Planungsschritt wählen (Panel unter der Zeitleiste Druckelemente wählen)
- 13. Projekt und optional Befund mit Animation speichern

### **Verweise**

<https://www.youtube.com/watch?v=jNvkB6qLk1k>

<https://www.youtube.com/watch?v=7Ohm0Ksx2k4>

From: <http://onyxwiki.net/>- **[OnyxCeph³™ Wiki]**

Permanent link: **[http://onyxwiki.net/doku.php?id=treatment\\_simulation\\_3d&rev=1585078773](http://onyxwiki.net/doku.php?id=treatment_simulation_3d&rev=1585078773)**

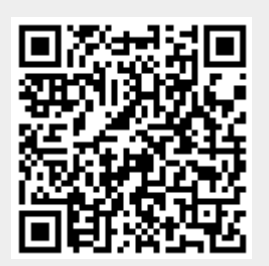

Last update: **2020/03/24 20:39**